# **Hướng dẫn sử dụng Dell Display Manager**

## **Tổng quan**

Dell Display Manager là một ứng dụng Windows dùng để quản lí một màn hình hay một nhóm các màn hình. Nó cho phép điều chỉnh hình ảnh hiển thị bằng cách thủ công, chỉ định những thiết đặt tự động, quản lí điện năng, tổ chức cửa sổ, xoay hình và các tính năng khác trên những mẫu Dell chọn lọc. Một khi được cài đặt, Dell Display Manager sẽ chạy mỗi lần hệ thống khởi động và sẽ đặt biểu tượng của nó ở khay thông báo. Thông tin về các màn hình được kết nối với hệ thống sẽ luôn hiện ra khi rê chuột lên biểu tượng ở khay thông báo đó.

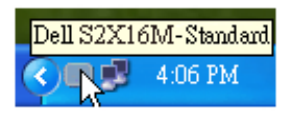

#### **Thiết lập các chức năng hiển thị cơ bản**

Có thể áp dụng Preset Mode (Chế đô thiết lập sẵn) cho màn hình đã chọn theo cách thủ công bằng cách dùng menu trên tab Basic (Cơ bản). Hoặc, có thể bật Auto Mode (Chế độ tự động). Auto Mode (Chế độ tự động) làm cho Preset Mode (Chế độ thiết lập sẵn) ưa thích của bạn sẽ được áp dụng tự động khi các ứng dụng cụ thể đã hoạt động. Một thông báo trên màn hình sẽ hiển thị nhanh Preset Mode (Chế độ thiết lập sẵn) hiện tại bất kì lúc nào nó thay đổi.

Bạn cũng có thể trực tiếp điều chỉnh Brightness (Độ sáng) và Contrast (Độ tương phản) của màn hình được chọn từ tab Basic (Cơ bản).

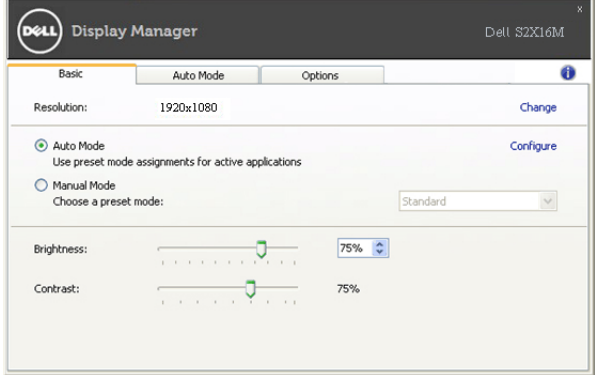

### **Chỉ định các chế độ thiết lập sẵn cho ứng dụng**

Tab Auto Mode (Chế độ tự động) cho phép bạn liên kết một Preset Mode (Chế độ thiết lập sẵn) với một ứng dụng cụ thể, và tự động áp dụng nó. Khi Auto Mode (Chế độ tự động) được bật, Dell Display Manager sẽ tự động chuyển sang Preset Mode (Chế độ thiết lập sẵn) tương ứng bất kì khi nào ứng dụng đã liên kết được kích hoạt. Preset Mode (Chế độ thiết lập sẵn) được chỉ định cho một ứng dụng riêng biệt có thể tương tự ở mỗi màn hình được kết nối, hoặc nó có thể khác nhau từ màn hình này sang màn hình khác.

Dell Display Manager được thiết định trước đối với những ứng dụng phổ biến. Để thêm ứng dụng mới vào danh sách chỉ định này, chỉ cần đơn giản kéo ứng dụng đó từ màn hình nền, từ menu Start của Windows hoặc từ chỗ khác, rồi thả nó vào danh sách hiện tại.

**LƯU Ý:** Các chỉ định của Preset Mode (Chế độ thiết lập sẵn) dành cho các tập tin bó lệnh, các tập tin chỉ lệnh, các trình nạp và các tập tin không thực thi chẳng hạn như các tập tin trữ hay nén dạng zip, không được hỗ trợ và sẽ không có hiệu quả.

Ngoài ra, bật tuỳ chọn này có thể làm cho Preset Mode (Chế đô thiết lập sẵn) cho "Game" có tác dụng bất kì khi nào chạy một ứng dụng Direct3D ở chế độ toàn màn hình. Để ghi đè lên hành vi này, nếu bật lên, thì với mỗi tựa game, hãy thêm chúng vào danh sách chỉ định với Preset Mode (Chế độ thiết lập sẵn) khác. Các ứng dụng hiện diện trong danh sách chỉ định sẽ có quyền ưu tiên hơn so với thiết đặt Direct3D tổng quát.

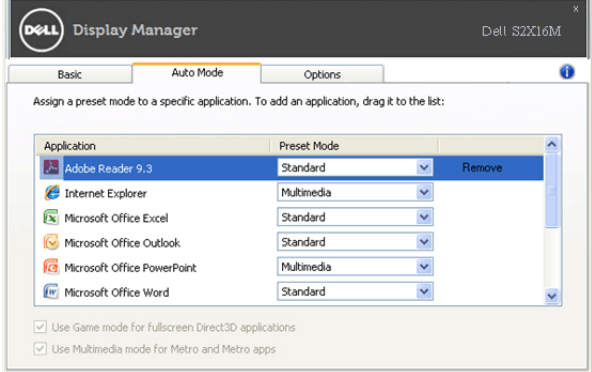

## Áp dụng các tính năng tiết kiệm điện năng

Trên các mẫu Dell được hỗ trợ, sẽ có tab Options (Tuỳ chọn) để cung cấp các tuỳ chọn tiết kiệm năng lượng PowerNap. Khi kích hoạt trình bảo vệ màn hình, Brightness (Độ sáng) của màn hình có thể tự động được đặt ở mức tối thiểu hoặc màn hình có thể ở vào trạng thái ngủ nhằm tiết kiệm thêm điện năng.

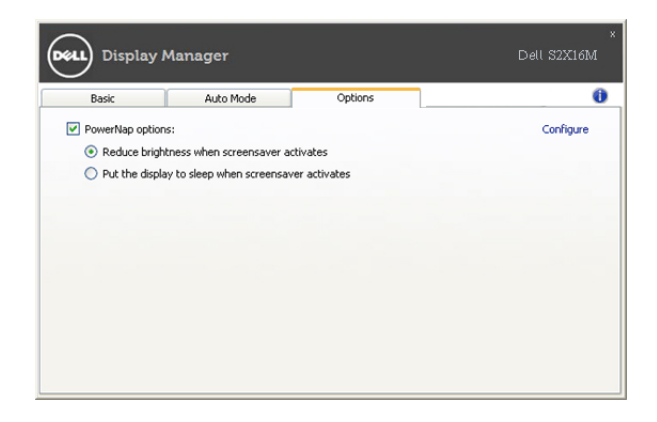